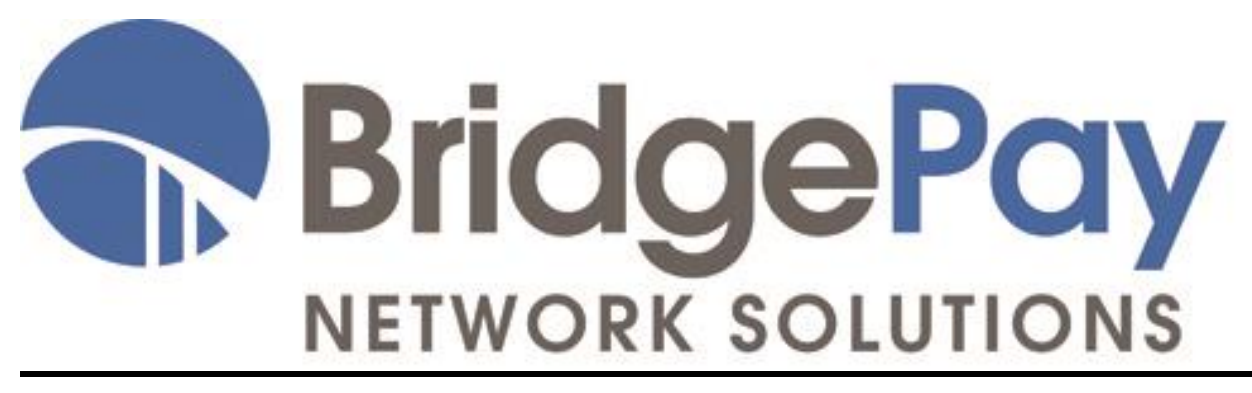

## **PathwayLINK Card Utility Services API Guide**

#### **PathwayLINK Card Utilities API Guide**

Version 1.0

Released October 2, 2013Copyright © 2011-2013, BridgePay Network Solutions, Inc. All rights reserved.

The information contained herein is the confidential and proprietary property of BridgePay Network Solutions, Inc. and may not be used, distributed, modified, disclosed, or reproduced without express written permission.

# **Table of Contents**

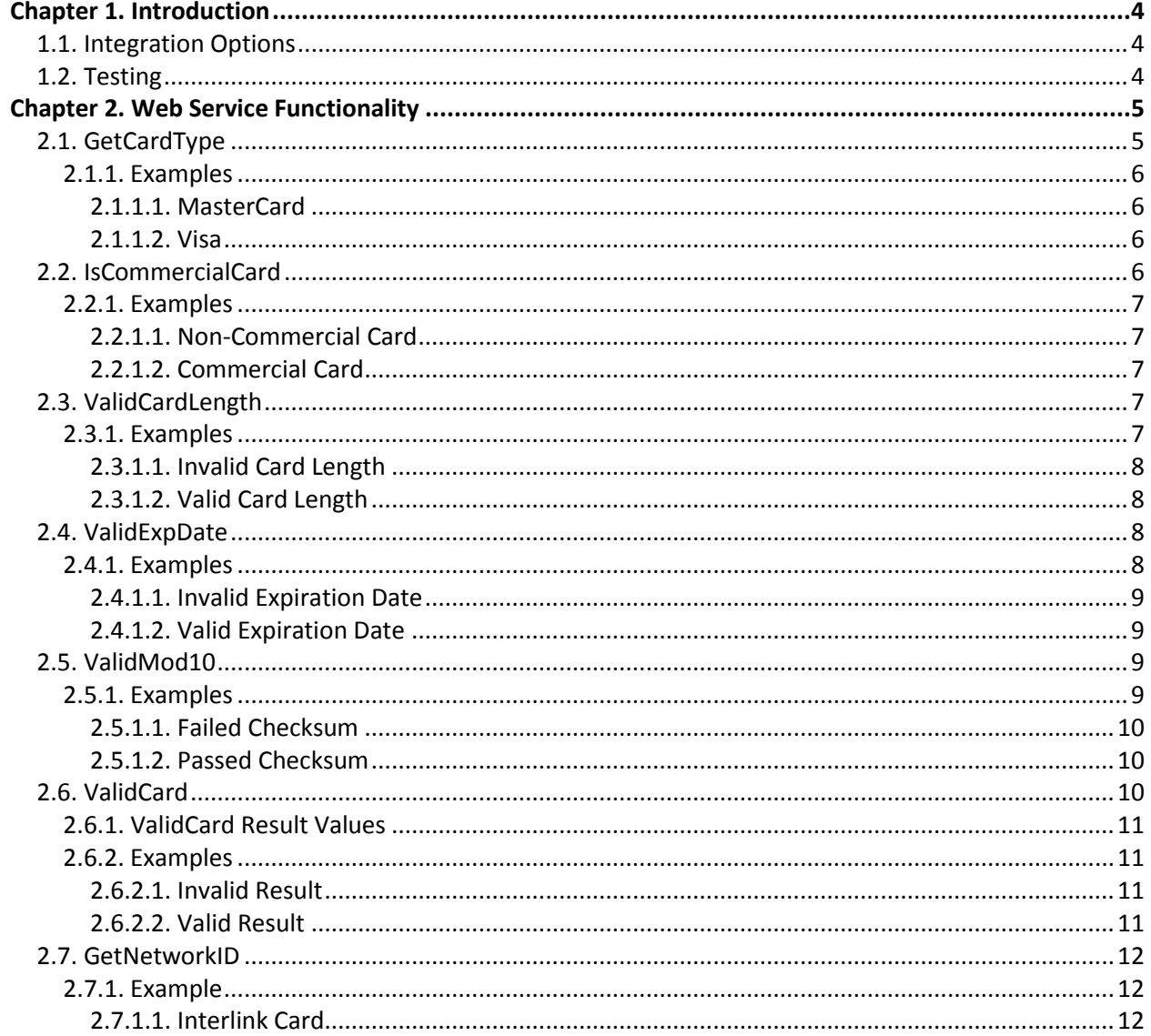

# **Changes and Modifications**

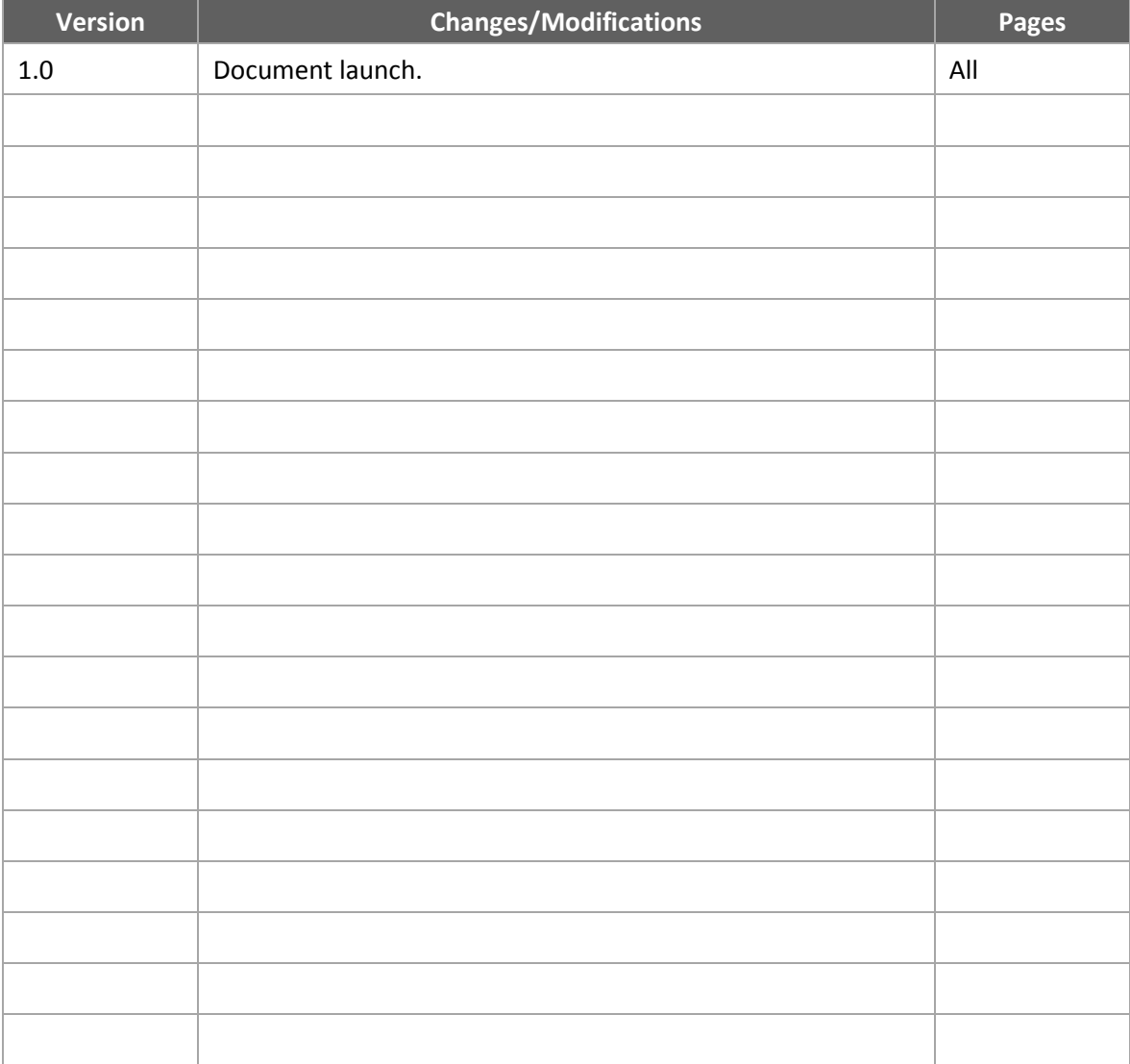

The table below lists changes made to the PathwayLINK Card Utilities API Guide:

# <span id="page-3-1"></span><span id="page-3-0"></span>**1.1. Integration Options**

This document assists Point-of-Sale (POS) developers to integrate directly with BridgePay's PathwayLINK Payment Gateway using the following integration methods:

- .NET Web services
- HTTPS POST
- SOAP

# <span id="page-3-2"></span>**1.2. Testing**

A test or live merchant account with BridgePay is necessary to successfully process transactions. To acquire a test account, contact the BridgePay Developer Support Department at **[developersupport@bridgepaynetwork.com](mailto:developersupport@bridgepaynetwork.com)** or fill out the test account request form at **<http://www.bridgepaynetwork.com/testAccount.php>**.

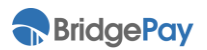

# <span id="page-4-0"></span>**Chapter 2. Web Service Functionality**

For development and staging purposes, BridgePay provides integrators with an .asmx page that contains online documentation and a testing form for each operation.

During integration, it may be helpful to process sample transactions using the test forms to get a feel for how the various operations work or to troubleshoot integration problems.

During development and staging, use the following URL:

**<https://gatewaystage.itstgate.com/SmartPayments/validate.asmx>**

Once certified, process all live transactions against the following URL:

**<https://gateway.itstgate.com/SmartPayments/validate.asmx>**

PathwayLINK supports the following card utility operations:

- **[GetCardType](#page-4-1)** Returns the name of the card issuer.
- **[IsCommercialCard](#page-5-3)** Returns whether or not the card is a known commercial card.
- **[ValidCardLength](#page-6-3)** Validates the length of the card number.
- **[ValidExpDate](#page-7-2)** Validates the card's expiration date.
- **[ValidMod10](#page-8-2)** Validates card by performing a mod 10 checksum on the card number.
- **[ValidCard](#page-9-2)** Validates the card by validating the length of the card number, validating the expiration date, and performing a mod 10 checksum.
- **[GetNetworkID](#page-11-0)** Returns a card's network ID.
	- Card utility services integrate with the PathwayLINK Transaction Processing services. Please refer to the PathwayLINK Transaction Processing Developer API Guide for more information on using the transaction processing Web service operations.

## <span id="page-4-1"></span>**2.1. GetCardType**

This Web service operation returns the name of the card issuer (e.g., Visa) using the BIN range of the card number. The URL to access this operation is:

**<https://gateway.itstgate.com/SmartPayments/validate.asmx?op=GetCardType>**

The following table contains parameter descriptions.

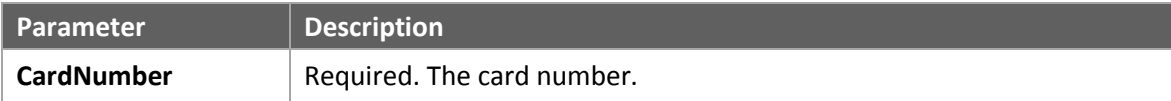

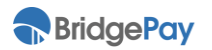

### <span id="page-5-0"></span>**2.1.1. Examples**

The following examples show the function of this Web service operation.

#### <span id="page-5-1"></span>**2.1.1.1. MasterCard**

The following example processes a **GetCardType** request that returns the issuer associated with the BIN of the given card number.

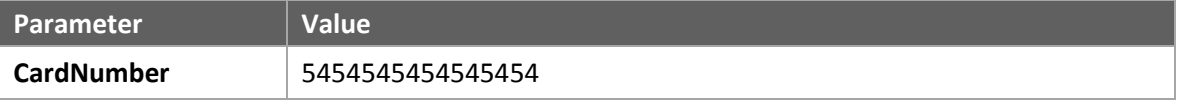

#### **Response**

```
<?xml version="1.0" encoding="utf-8" ?>
  <string xmlns="http://localhost/SmartPayments/">MASTERCARD</string>
```
#### <span id="page-5-2"></span>**2.1.1.2. Visa**

The following example processes a **GetCardType** request that returns the issuer associated with the BIN of the given card number.

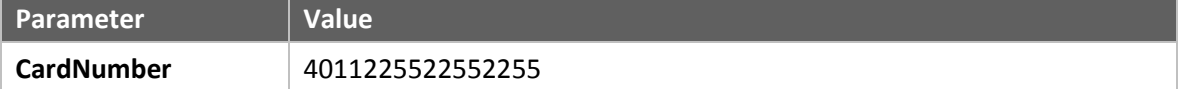

#### **Response**

```
<?xml version="1.0" encoding="utf-8" ?> 
  <string xmlns="http://localhost/SmartPayments/">VISA</string>
```
# <span id="page-5-3"></span>**2.2. IsCommercialCard**

This Web service operation process determines whether or not the card number entered is for a known commercial card. The URL to access this operation is:

**<https://gateway.itstgate.com/SmartPayments/validate.asmx?op=IsCommercialCard>**

 $\sqrt{ }$  Due to factors including ever-changing card BIN ranges, this method may not be able to determine all commercial or purchase cards. Design your application with this in mind.

The following table contains parameter descriptions.

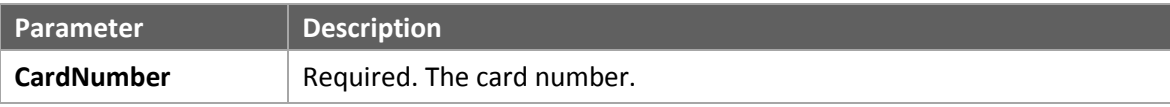

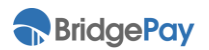

### <span id="page-6-0"></span>**2.2.1. Examples**

The following examples show the function of this Web service operation.

### <span id="page-6-1"></span>**2.2.1.1. Non-Commercial Card**

The following example processes an **IsCommercialCard** request that determines the entered card number is a non-commercial card.

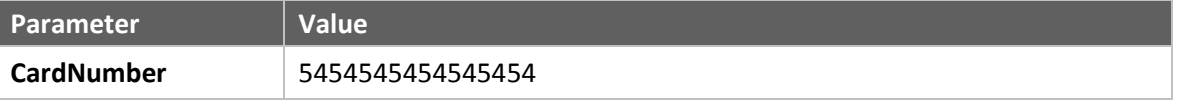

#### **Response**

```
<?xml version="1.0" encoding="utf-8" ?>
  <boolean xmlns="https://gateway.itstgate.com/SmartPayments/">false</boolean>
```
### <span id="page-6-2"></span>**2.2.1.2. Commercial Card**

The following example processes an **IsCommercialCard** request that shows the entered card number is a commercial card.

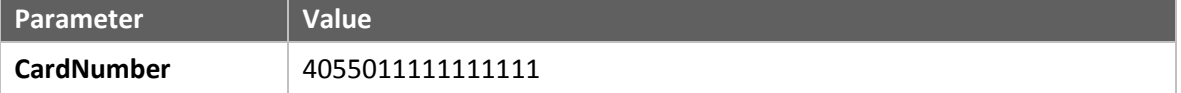

#### **Response**

```
<?xml version="1.0" encoding="utf-8" ?>
  <boolean xmlns="https://gateway.itstgate.com/SmartPayments/">true</boolean>
```
# <span id="page-6-3"></span>**2.3. ValidCardLength**

This Web service operation validates a card number's length based on card type. The URL to access this operation is:

**<https://gateway.itstgate.com/SmartPayments/validate.asmx?op=ValidCardLength>**

The following table contains parameter descriptions.

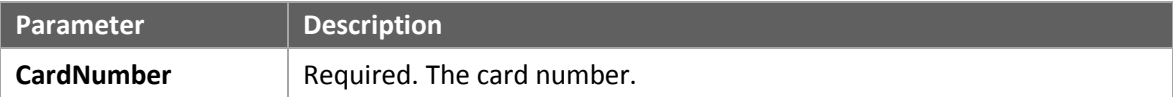

### <span id="page-6-4"></span>**2.3.1. Examples**

The following examples show the function of this Web service operation.

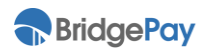

### <span id="page-7-0"></span>**2.3.1.1. Invalid Card Length**

The following example processes a **ValidCardLength** request that shows this card number has an invalid length.

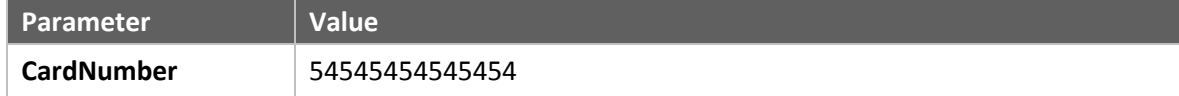

**Response**

```
<?xml version="1.0" encoding="utf-8" ?>
  <boolean xmlns="https://gateway.itstgate.com/SmartPayments/">false</boolean>
```
#### <span id="page-7-1"></span>**2.3.1.2. Valid Card Length**

The following example processes a **ValidCardLength** request that shows this card number has a valid length.

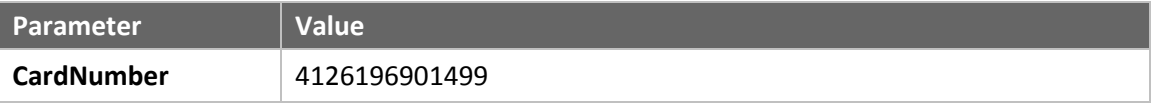

**Response**

```
<?xml version="1.0" encoding="utf-8" ?>
  <boolean xmlns="https://gateway.itstgate.com/SmartPayments/">true</boolean>
```
# <span id="page-7-2"></span>**2.4. ValidExpDate**

This Web service operation validates the expiration date of a card. The URL to access this operation is:

**<https://gateway.itstgate.com/SmartPayments/validate.asmx?op=ValidExpDate>**

The following table contains parameter descriptions.

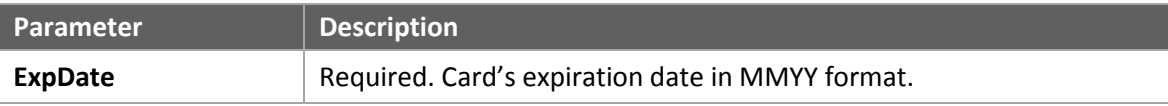

### <span id="page-7-3"></span>**2.4.1. Examples**

The following examples show the function of this Web service operation.

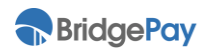

### <span id="page-8-0"></span>**2.4.1.1. Invalid Expiration Date**

The following example processes a **ValidExpDate** request that shows the entered expiration date is invalid.

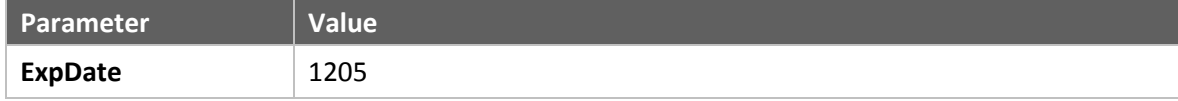

**Response**

```
<?xml version="1.0" encoding="utf-8" ?>
  <boolean xmlns="https://gateway.itstgate.com/SmartPayments/">false</boolean>
```
#### <span id="page-8-1"></span>**2.4.1.2. Valid Expiration Date**

The following example processes a **ValidExpDate** request that shows the entered expiration date is valid.

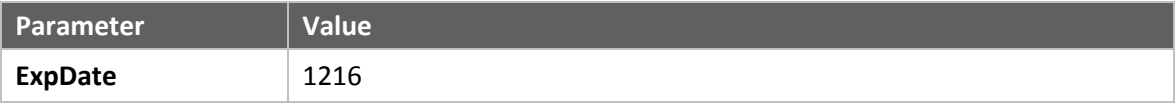

**Response**

```
<?xml version="1.0" encoding="utf-8" ?>
  <boolean xmlns="https://gateway.itstgate.com/SmartPayments/">true</boolean>
```
# <span id="page-8-2"></span>**2.5. ValidMod10**

This Web service operation validates a card by performing a mod 10 checksum on the card number. The URL to access this operation is:

**<https://gateway.itstgate.com/SmartPayments/validate.asmx?op=ValidMod10>**

The following table contains parameter descriptions.

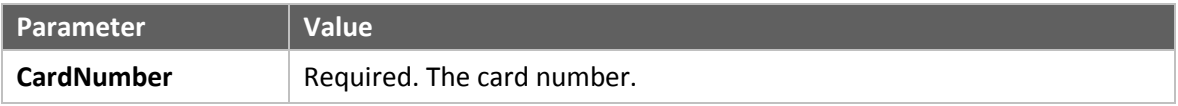

### <span id="page-8-3"></span>**2.5.1. Examples**

The following examples show the function of this Web service operation.

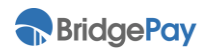

### <span id="page-9-0"></span>**2.5.1.1. Failed Checksum**

The following example processes a **ValidMod10** request for a card number that fails the mod 10 checksum.

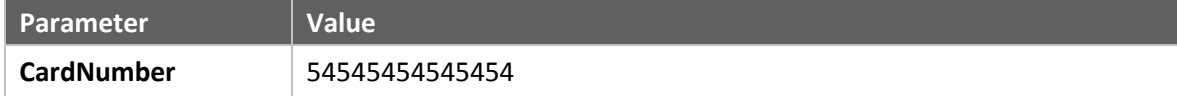

**Response**

```
<?xml version="1.0" encoding="utf-8" ?>
  <boolean xmlns="https://gateway.itstgate.com/SmartPayments/">false</boolean>
```
#### <span id="page-9-1"></span>**2.5.1.2. Passed Checksum**

The following example processes a **ValidMod10** request for a card number that passes the mod 10 checksum.

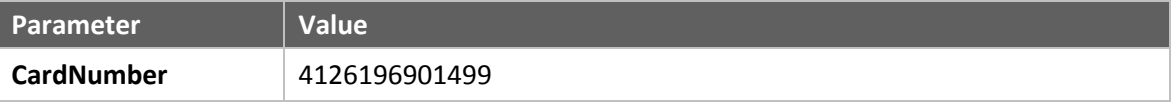

**Response**

```
<?xml version="1.0" encoding="utf-8" ?>
  <boolean xmlns="https://gateway.itstgate.com/SmartPayments/">true</boolean>
```
# <span id="page-9-2"></span>**2.6. ValidCard**

This Web service operation validates a card by:

- Validating the card number length (based on card type).
- Validating the card expiration date.
- Performing a mod 10 checksum.

The URL to access this operation is:

**<https://gateway.itstgate.com/SmartPayments/validate.asmx?op=ValidCard>**

The following table contains parameter descriptions.

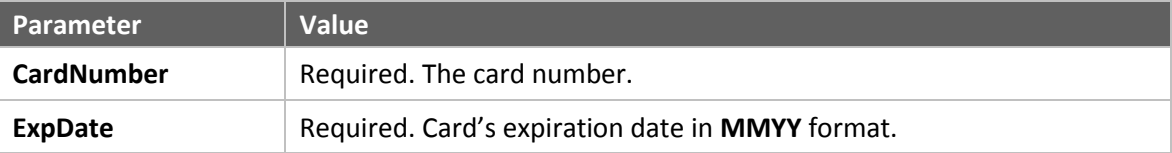

The ValidCard request returns the validation result as a numeric value. For a list of these values and their descriptions, please see the **[ValidCard Result Values](#page-10-0)** table.

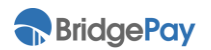

### <span id="page-10-0"></span>**2.6.1. ValidCard Result Values**

The following table contains descriptions of the possible responses a ValidCard request may return.

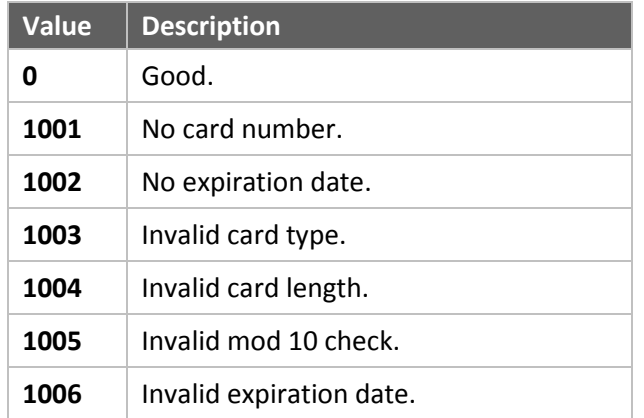

### <span id="page-10-1"></span>**2.6.2. Examples**

The following examples show the function of this Web service operation.

### <span id="page-10-2"></span>**2.6.2.1. Invalid Result**

The following example processes a **ValidCard** request that fails the mod 10 checksum.

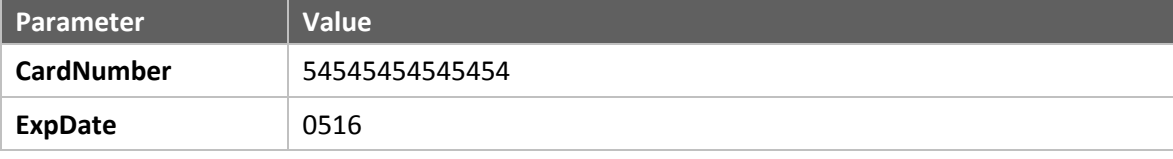

#### **Response**

```
<?xml version="1.0" encoding="utf-8" ?>
  <int xmlns="https://gateway.itstgate.com/SmartPayments/">1005</int>
```
### <span id="page-10-3"></span>**2.6.2.2. Valid Result**

The following example processes a **ValidCard** request that passes all validation tests.

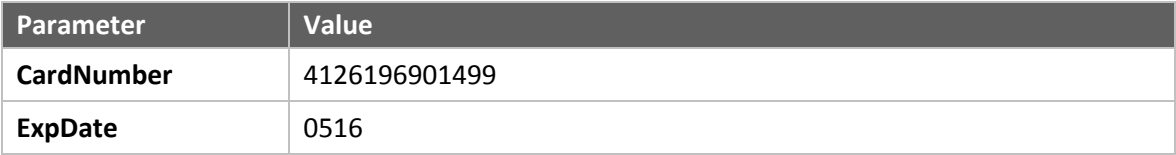

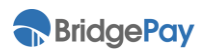

#### **Response**

```
<?xml version="1.0" encoding="utf-8" ?>
  <int xmlns="https://gateway.itstgate.com/SmartPayments/">0</int>
```
### <span id="page-11-0"></span>**2.7. GetNetworkID**

This Web service operation returns the network ID using the BIN range in the card number. The URL to access this operation is:

**<https://gateway.itstgate.com/SmartPayments/validate.asmx?op=GetNetworkID>**

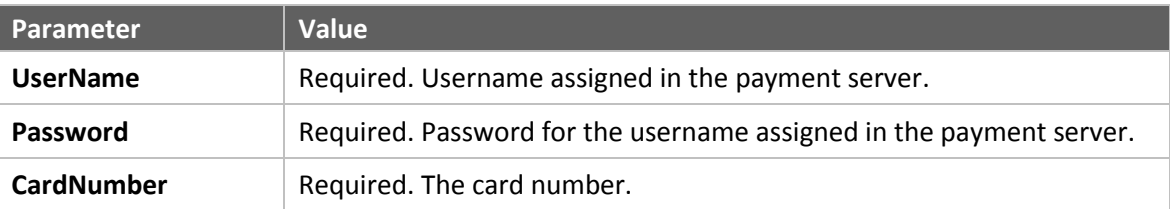

The following table contains parameter descriptions.

### <span id="page-11-1"></span>**2.7.1. Example**

The following example shows the function of this Web service operation.

#### <span id="page-11-2"></span>**2.7.1.1. Interlink Card**

The following example processes a **GetNetworkID** request.

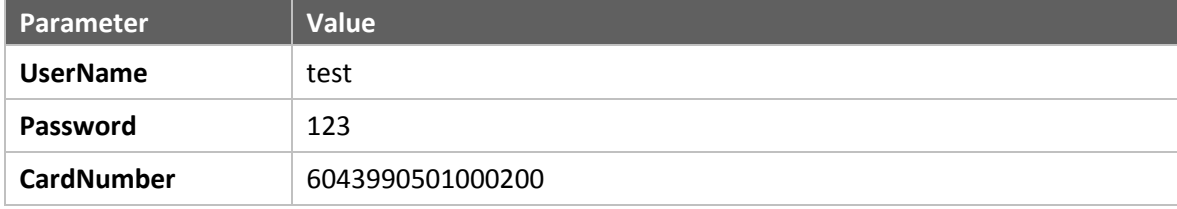

#### **Response**

```
<?xml version="1.0" encoding="utf-8" ?>
<Response xmlns:xsd="http://www.w3.org/2001/XMLSchema" 
   xmlns:xsi="http://www.w3.org/2001/XMLSchema-instance" 
   xmlns="https://gateway.itstgate.comSmartPayments/">
   <Result>0</Result>
   <RespMSG>Interlink</RespMSG>
   <Message>Y</Message>
   <Message1>NetworkID=ILK,NetworkAuthorizerNum=48</Message1>
   <Message2>OfflineSupported=True</Message2>
   <AuthCode>ILK</AuthCode>
   <HostCode>48</HostCode>
</Response>
```
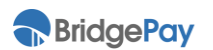